# SMART<br>TOOLS

## Smart**PDF**

The WyldLynx SmartPDF add-in allows users to convert Content Manager documents to PDF with a click of a button.

Users can choose to create a rendition, revision or convert multiple documents to PDF, and even attach them to an email.

## WyldLynx Linking Business & Technology

### **Features and Functionality**

9 Easily create PDFs in Content Manager 9 Create PDF Revisions and renditions

9 Convert documents and images to multiple PDF/A Standard formats

> 9 Create PDF's directly from Content Manager for Word, Excel, PowerPoint, Project, Visio and images

> > Combine multiple documents and images into a single PDF

te PDFs fron<br>in even mer<br>aves us cou<br>board pape *" SmartPDF is my favourite tool!! I can create PDFs from within the system with the click of the button. Plus I can even merge multiple documents in the system into one PDF. This saves us countless hours each week when collating things like board papers. "*

*User Feedback*

### *Using SmartPDF*

SMART

**TOOLS.** 

Combining multiple documents into a single PDF from within Content Manager is as simple as selecting the files and clicking a button. It's that easy!

You can even specify the order the selected files appear in the final PDF, so everything turns out as you need it.

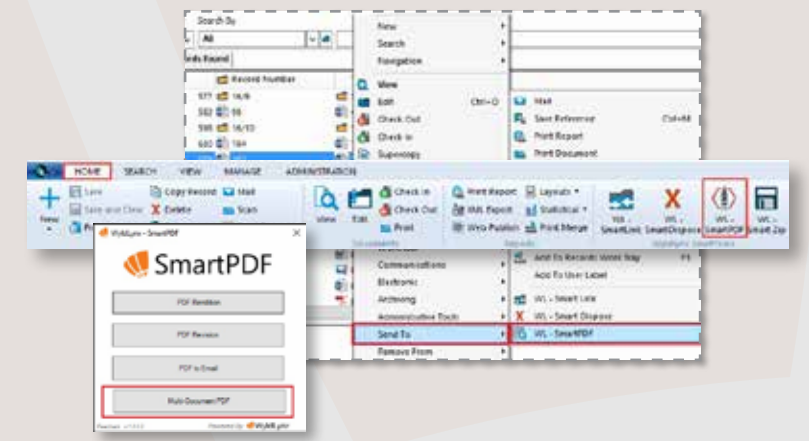

#### Requirements: • Microsoft Windows 7, 8 or 10 • Microsoft .Net Framework 4.5+ • Content Manager 8.3+ **Microsoft** Visit<br>wyldlynx.com.au/Sma<br>for further inf **Portfolio Expert [wyldlynx.com.au/Smart-Tools/SmartPDF](https://wyldlynx.com.au/Smart-Tools/SmartPDF)** Partner **for further information Secure Content Management Would you like a demo or a trial of SmartPDF**  MICRO<br>FOCUS **to see how it can help your organisation? Gold Partner Contact us today! Information Management & Governance** [contact@wyldlynx.com.au](mailto:contact%40wyldlynx.com.au?subject=Product%20Enquiry%20%28Brochure%29)  $\boxdot$ [wyldlynx.com.au](https://wyldlynx.com.au/) **QWyldLynx** 1300 WyldLynx<br>(1300 9953 5969)

WLSMTB-00200610\_195539